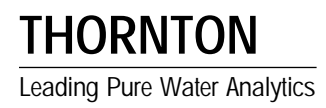

# **200CR Communications Manual**

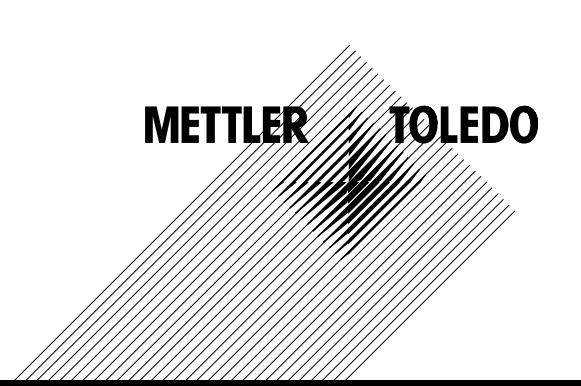

## **TABLE OF CONTENTS**

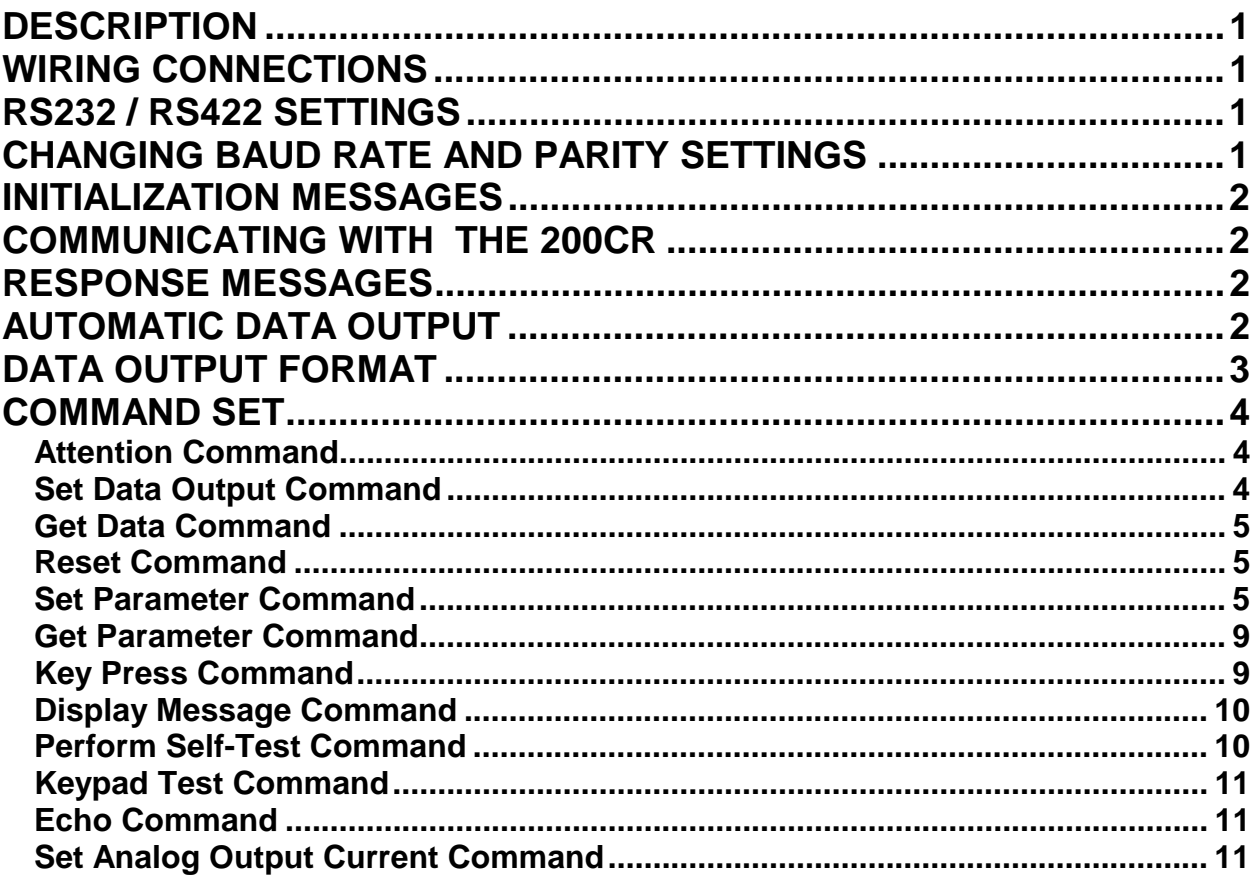

# **200CR COMMUNICATIONS MANUAL**

This manual covers serial communications only. For general coverage of the 200CR instrument, refer to manual 84295.

### **DESCRIPTION**

Each 200CR is equipped with a digital communication interface. The communication interface can be configured as either an RS232 or an RS422 port. This interface can be connected to a personal computer, programmable logic controller, or a printer. The wiring of the meter will determine which interface will be used. An external isolator is recommended for the digital communications signals to prevent ground loops from affecting the measurements.

### **WIRING CONNECTIONS**

Connections to the communication interface are made at the terminal block TB2 at the rear of the meter. The wiring for each interface is shown in Tables 1 and 2.

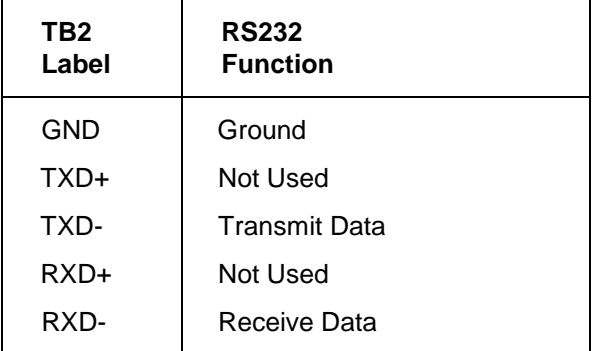

*Table 1: RS232 Connections* 

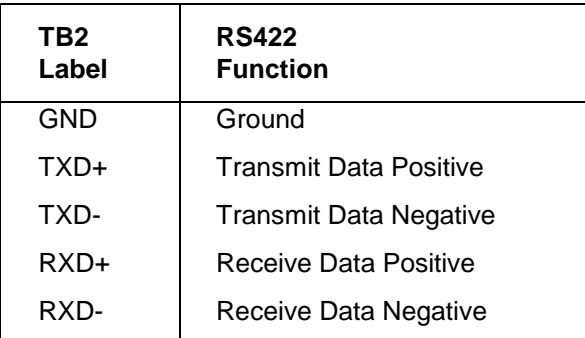

*Table 2: RS232 Connections* 

### **RS232 / RS422 SETTINGS**

The default interface is set with the following characteristics:

- 19, 200 Baud
- Even Parity
- 8 Data Bits
- 1 Stop Bit

The baud rate and parity setting can be changed via the menus (see next section). The available baud rates are: 19,200, 9600, 4800, 2400, and 1200. NOTE – the number of data bits and stop bits can not be changed.

### **CHANGING BAUD RATE AND PARITY SETTINGS**

Press the MENUS key and the following menu will appear:

#### Menus use arrows

Press the UP arrow key until the "Set Serial Port" menu is displayed.

### Set Serial Port

Press the OK/NEXT key to access this menu. A typical menu may appear as:

### Baud=9600 P=Even

The cursor is initially under the baud rate setting. Press the UP and DOWN keys to change the baud rate. Use the RIGHT arrow key to move the cursor to the parity field. The parity setting can be switched between even parity and no parity.

Press the OK/Next key when done. The meter will ask if changes should be saved.

### Save Changes **Yes**

Press the OK/Next key to save the changes and return to the display of measurement data.

### **INITIALIZATION MESSAGES**

Upon power up the 200CR will initialize the communication interface and transmit the following messages:

 "Thornton Associates- 62xx VER x.x" "Ready"

Each message is terminated with a carriagereturn character. The 200CR is now ready for communications. If the automatic data output feature is enabled (see COMMUNICATING WITH THE 200CR), the meter will begin transmitting measurement data. The 200CR is now ready to receive a command.

### **COMMUNICATING WITH THE 200CR**

The 200CR communication interface contains a complete set of commands for controlling the meter. All operational parameters can be inquired and modified.

A command is defined as a string of ASCII characters transmitted to the 200CR. **All commands must be terminated with a carriage-return character (CHR\$(13))**. The first character of a command is called the opcode. The command may contain additional characters called parameters.

The 200CR will always return a response when a command is received. The response to a command may contain the requested information, an acknowledgment, or an error message. Some response examples are:

- 1. **"OK"** indicates that the command was accepted and properly executed.
- 2. **"ERROR #01** this is an error response indicating that the command was invalid.
- 3. **"GOE=1.000000K"** this is a typical response containing data.

### **RESPONSE MESSAGES**

- 1. **"OK"** the command was accepted and properly executed.
- 2. **"ERROR #01"** invalid command opcode or an invalid parameter in the command.
- 3. **"ERROR #02"**  overrun error. The command contains too many characters or too many commands have been sent.
- 4. **"ERROR #08"** parity error on one or more characters in the command.
- 5. **"ERROR #09"** framing error. This is most likely caused by noise on the communications line.

### **AUTOMATIC DATA OUTPUT**

The 200CR can be set to output measurement data once per second. The data is transmitted as a string of ASCII characters. All four measurements are contained in the string.

To enable or disable this feature press the OUTPUTS key.

### Output: **Analog**

Press the UP arrow key until the "Serial" is displayed. Press the OK/NEXT key to access this menu.

### Output **off** >001s

Press the UP arrow key and toggle the serial output from "Off" to "On". Setting the serial out feature to "On" enables the automatic data output. Use the RIGHT arrow key to move the cursor to the time field.

### Output On >**0**01s

Use the arrow keys to set the desired time interval in seconds.

**Note: Entering a value greater than 255 seconds will automatically set the timer interval to 255 seconds.** 

Press the OK/NEXT key when done. The meter will ask if changes should be saved.

### Save Changes **Yes**

Press the OK/NEXT key to save the changes and return to the display of measurement data.

### **DATA OUTPUT FORMAT**

Measurement data is transmitted as a string of 61 ASCII characters as follows:

"Dabbbbbb ccccc deeeeee fffff ghhhhhh iiiii jkkkkkk lllll mmnn" The lower case letters are variables defined as:

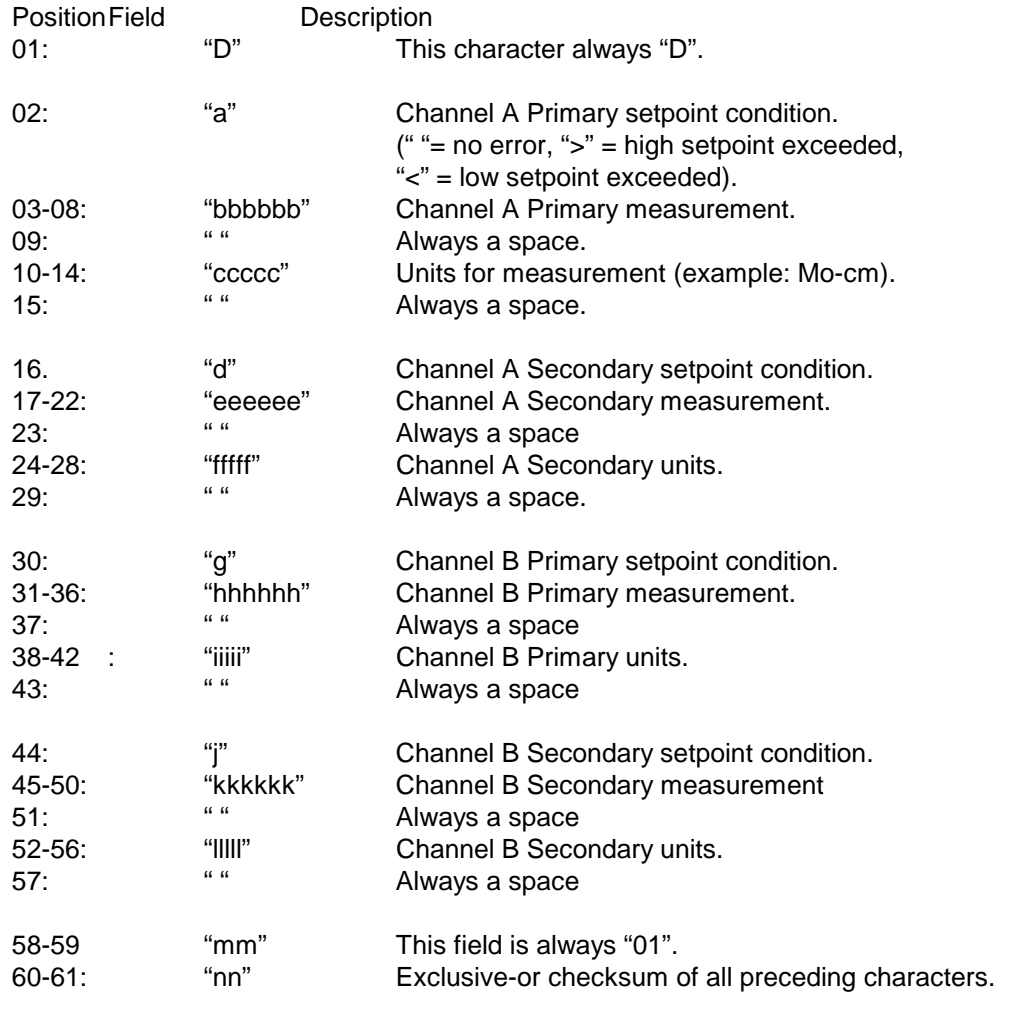

#### Examples:

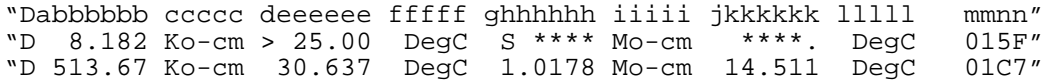

### **COMMAND SET**

|                | Command              | <b>Function</b>                                             | Opcode |
|----------------|----------------------|-------------------------------------------------------------|--------|
| 1              | Attention            | Returns the software revision level                         | A      |
| $\overline{2}$ | Set Data Output      | Enables or disables the automatic data output               | B      |
| 3              | Get Data             | Returns the latest set of measurement data                  | D      |
| 4              | Reset                | Performs a compete system reset                             | R.     |
| 5              | Set Parameter        | Sets a parameter                                            | S      |
| 6              | <b>Get Parameter</b> | Returns the value of a parameter                            | G      |
| 7              | Key press            | Simulates a key press, returns the menus displayed          | K      |
| 8              | Display Message      | Displays a message                                          | M      |
| 9              | <b>Self Test</b>     | Performs all of the self tests                              | Τ      |
| 10             | <b>Keypad Test</b>   | Used to test the keypad                                     | Y      |
| 11             | Echo Command         | Echoes the characters in the command (for testing the port) | Е      |

*Table 3: Command Set Summary* 

All other opcodes will return an "ERROR #01" message.

### **Attention Command**

Description: this command will return the software revision level. It is also used to determine if the meter is on line and able to communicate.

#### Command Format:

**"AT"**

Response Format:

**"Thornton Associates-62xx Ver x.x"**

#### Example:

Command: **"AT"**

Response:

**"Thornton Associates-6242 Ver3.3"**

### **Set Data Output Command**

#### Description:

 This command will enable or disable the automatic data output.

#### Command Format:

#### **"Baa"**

 Where aa: = "00" to enable the data output, "FF" to disable the data output.

#### Response Format:

"OK"

#### Example:

 To enable the data output: Command: **"B00"**

 **Note: When enabling the data output, the output timer is set to 1 second intervals.** 

Response: **"OK"** 

#### **Get Data Command**

#### Description:

 This command will return the latest set of measurement data

#### Command Format:

**"D01"**

#### Response Format:

 Data is returned in the format described in the Data Output Format section.

#### Example:

Command: **"D01"**

 Response: **"D 513.67 Ko-cm 30.637 DegC 1.0178 Mo-cm 14.511 DegC 01C7"**

#### **Reset Command**

Description:

 This command will set the meter to the default conditions described in Chapter 11 of the 200CR Instruction Manual.

#### Command Format:

**"R\*a"** where "a" is optional

"R\*" to do a system reset

"R\*M" to clear the measurement buffers.

Response Format:

**"OK"**

#### Example:

Command: **"R\*"** 

Response **"OK"**

#### **Set Parameter Command**

#### Description:

This command will set a parameter value.

Command Format:

#### **"Saa=bbbbbbbbc"**

Where:

aa = code of parameter to be changed.

bbbbbbbb = value (up to 8 digits including a decimal point)

 $c =$  optional multiplier (" $u$ " = micro, "m" = milli, "K" = kilo, or "M" = mega.

#### Response Format:

If the command is accepted: **"OK"**

If the command is rejected: **"ERROR #01"**

#### Example:

Set the value of setpoint #1 to 0.001125.

Command: **"S0E=1.125000m"**

Response: **"OK"**

 Set setpoint #2 to use signal B, relay #1, and as a high setpoint:

Command: **"S0B=65"**

Response: **"OK"** 

 Set channel A to measure conductivity in the range of micro-siemens/cm.

Command: *"S3F=32"*

Response: **"OK"**

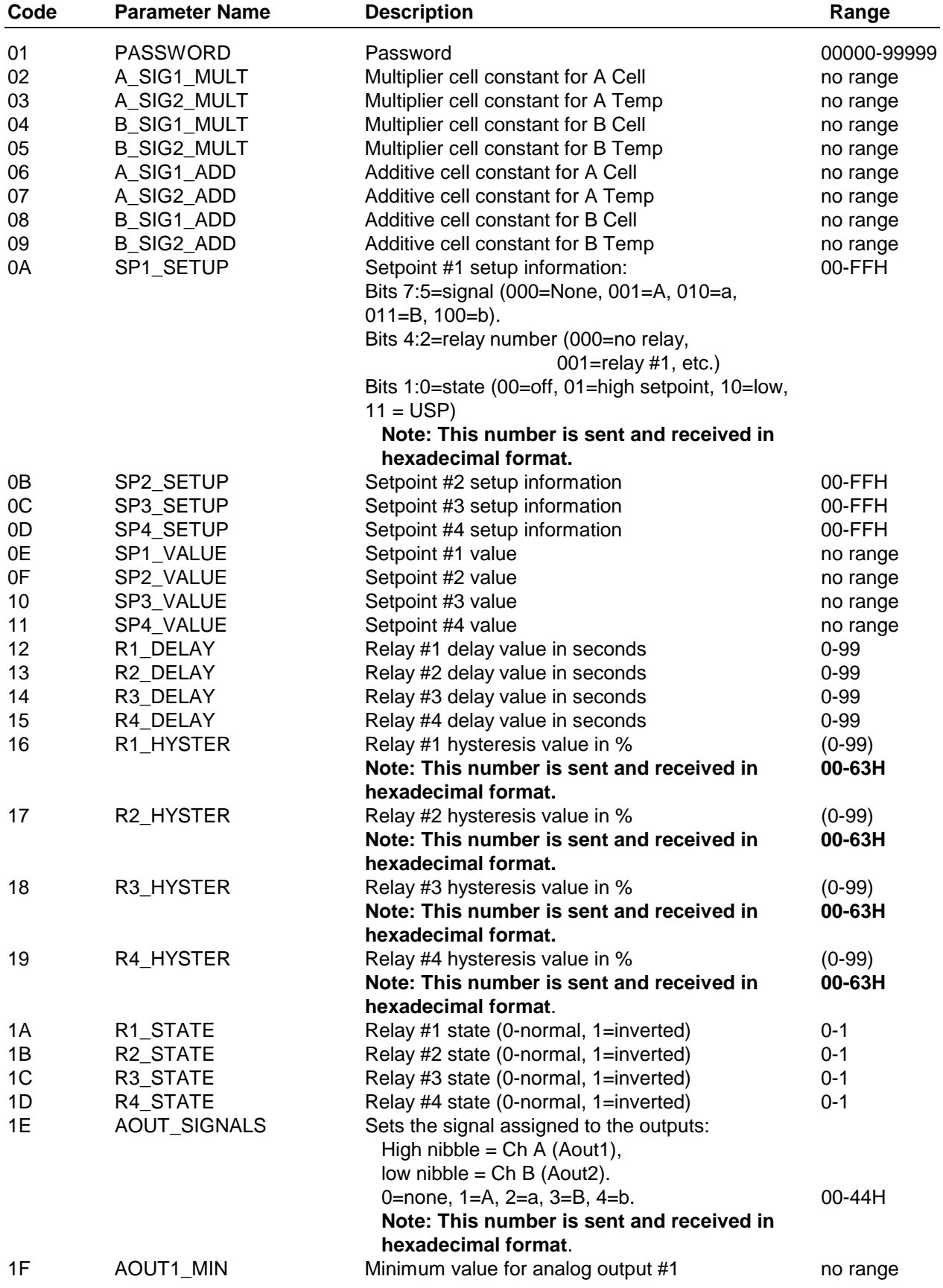

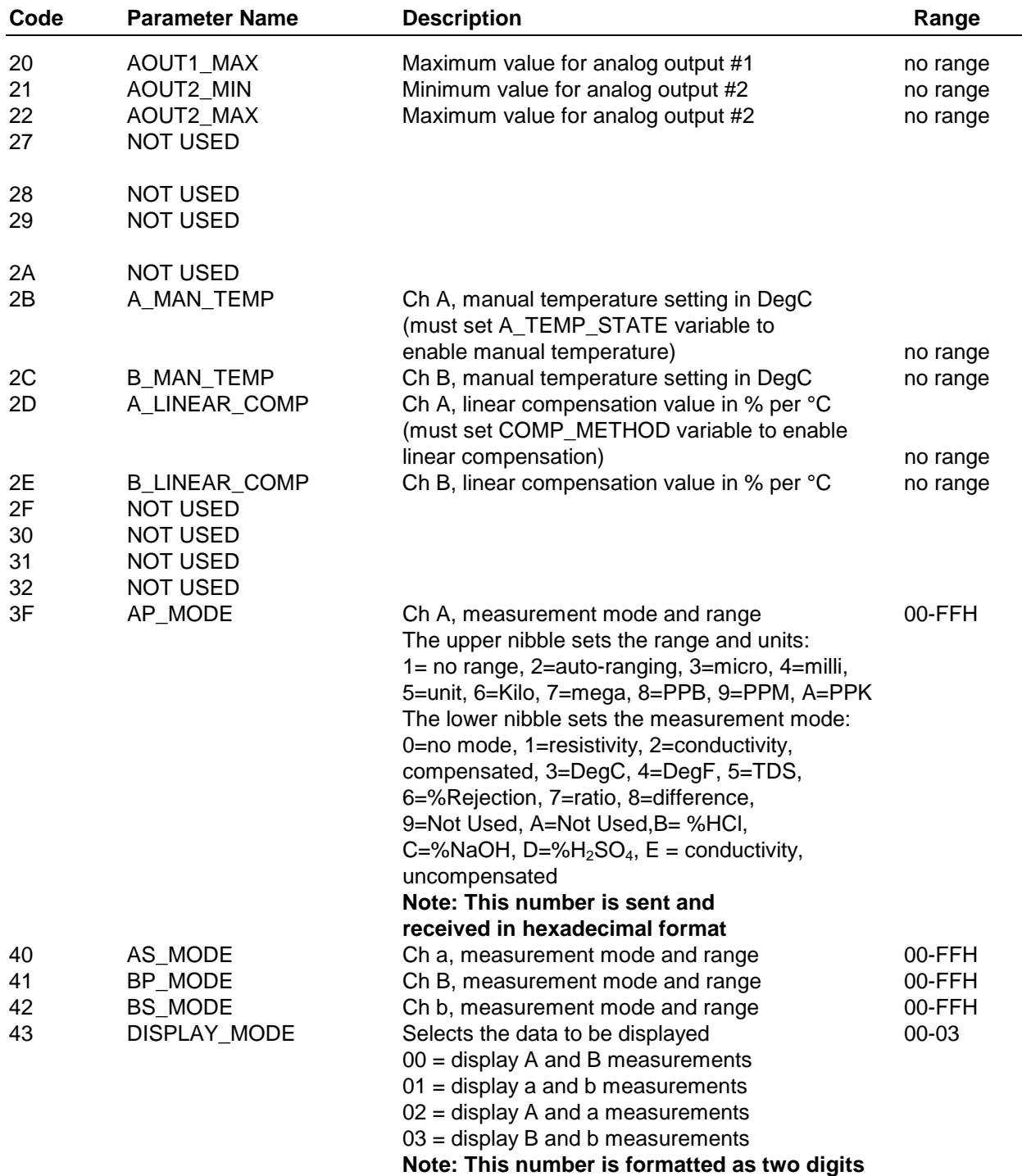

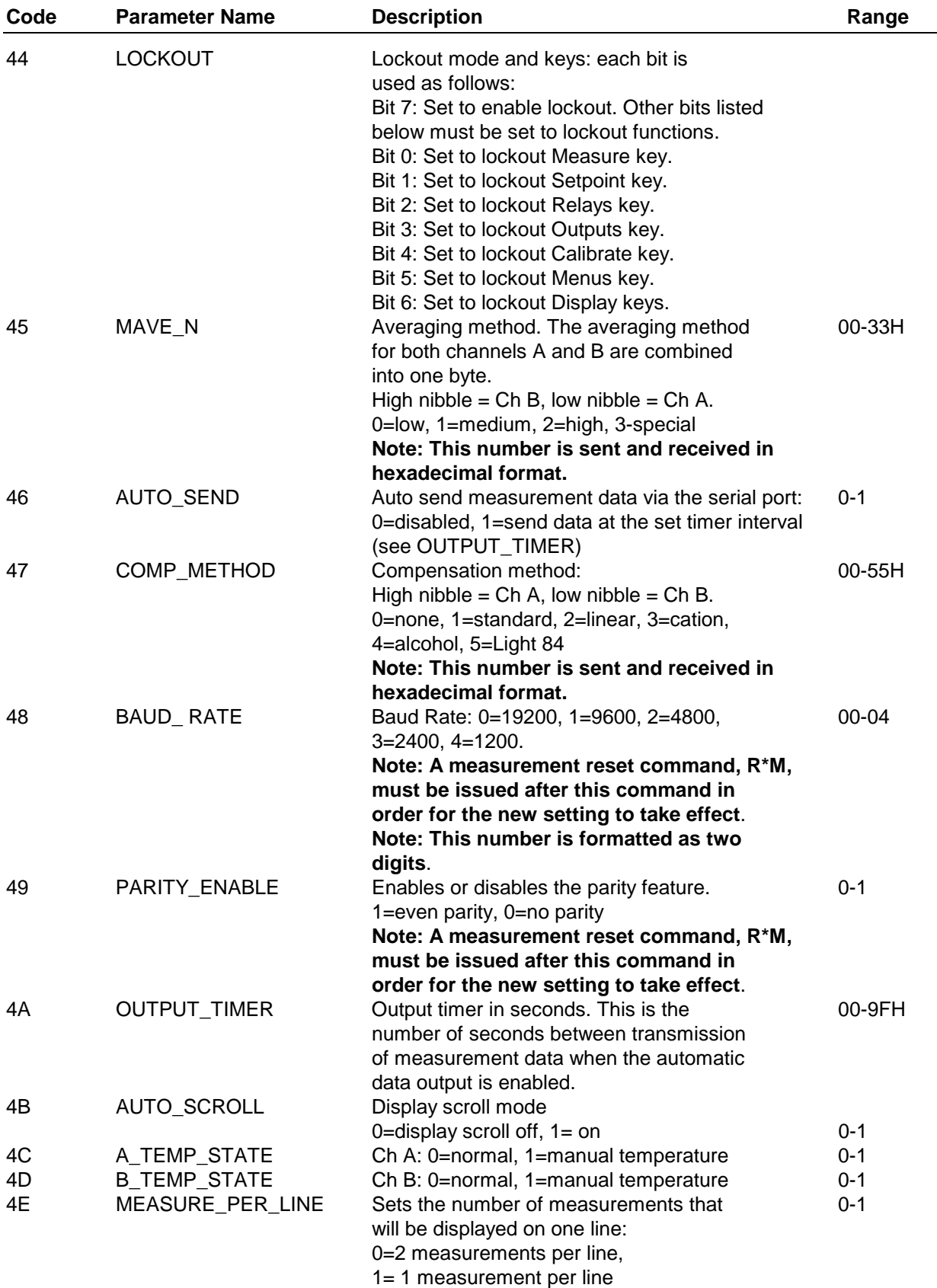

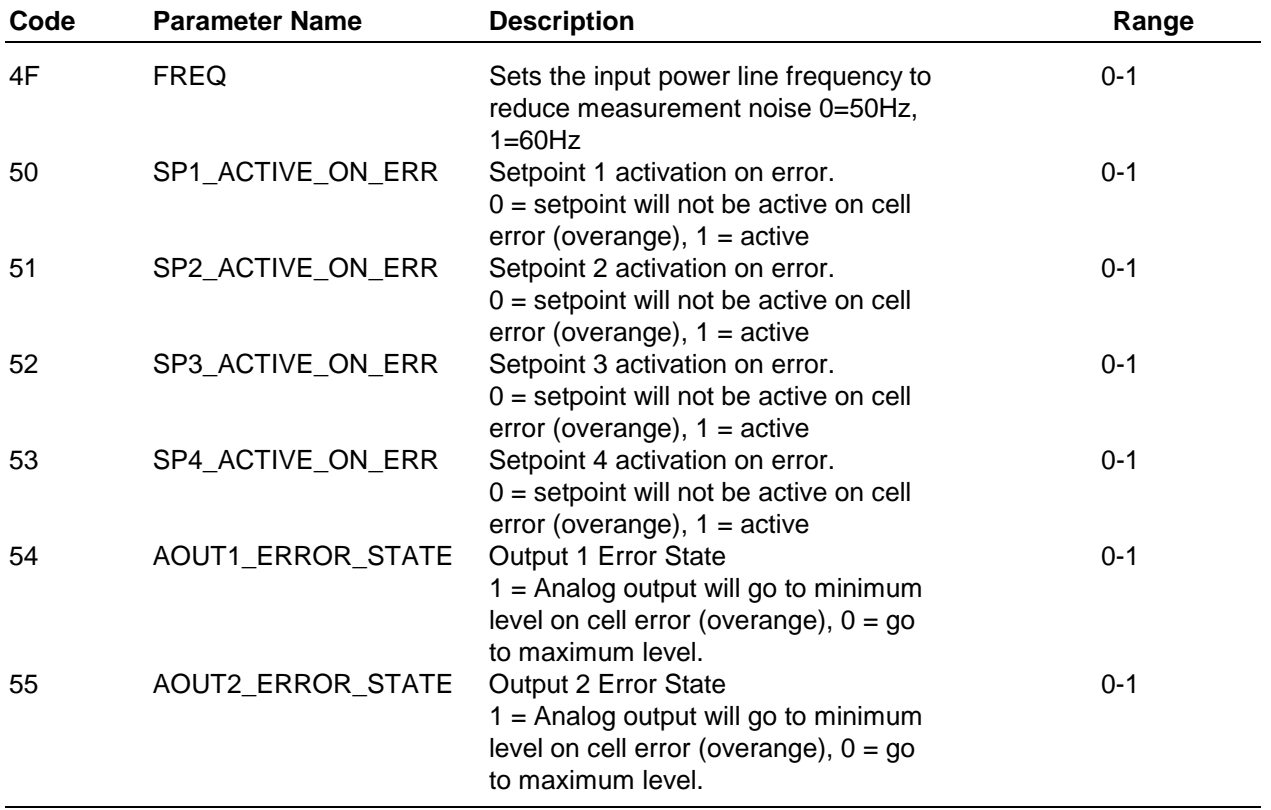

#### **Note: All codes not listed above should not be used.**

#### **Get Parameter Command**

Description:

 This command will return the value of a parameter.

#### Command Format:

#### **"Gaa"**

 Where aa = code of parameter to be changed (refer to previous section for definitions).

#### Response Format:

#### **"Gaa=bbbbbbbbc"**

 Where aa = code of parameter to be changed.

bbbbbbbb = value  $(8 \text{ digits} \text{ including} \text{ a})$ decimal point).

 $c =$  multiplier (" $\mu$ " = micro, "m" = milli, "K" kilo, "M" = mega, or a space character).

#### Example:

Get the value of setpoint #1.

Command: **"G0E"**.

Response: **"G0E=1.000000K"**

#### **Key Press Command**

#### Description:

 This command is used to simulate a key press from the front panel. The response is a string of 16 characters which is the message displayed as a result of the key press. Also, the cursor position is returned.

#### Command Format:

**"Kaa"**

Where "aa" is the key code as follows:

 $00 =$  Not used.

 $01$  = MEASURE kev.

 $02$  = MENUS key.

 $03 = OK/NEXT$  key.

 $04$  = Right arrow key.

 $05 = Not Used.$ 

06. = SETPOINT key.

 $07 = CAL$  key.

 $08$  = Down arrow key.

 $09 = Up$  arrow key.

 $0A = Not used.$ 

 $0B = RELAYS$  key.

0C = OUTPUTS key.

 $OD = Left arrow key$ 

 $FF$  = special code to make the unit exit the menu mode.

All other codes are not used

#### Response Format:

 If the key code is valid then the display message will be returned as:

#### **"Kaaaaaaaaaaaaaaaa:bb"**

 "aaaaaaaaaaaaaaaa" is the message displayed as a result of the key press. "bb" is the cursor position (01 to 16).

 Invalid key codes will return an error message as **"ERROR #01"**.

#### Example:

Command: **"K06"**

Response: **"KSp1 on signal a:02".**

### **Display Message Command**

#### Description:

 This command is used to display a message for approximately 5 seconds. If the unit is in the menu mode then the menus will be terminated before the message is displayed.

Command Format:

**"Maa.... aa"**

 Where "aa..aa" is the message to be displayed (16 characters).

Response Format:

**"OK"**

Example:

Command: **"MThis is a test"**

Response: **"OK"**

#### **Perform Self-Test Command**

#### Description:

 This command is used to perform the selftest/diagnostic test.

#### Command Format:

**"T\*"**

#### Response Format:

 This response will be "OK" if all of the tests pass. If one or more tests fail then the response will be "FAILED=xx", where "xx" is the results code. A bit of this code will be set to indicate the test(s) that failed.

bit  $0 = set$  when the RAM test fails  $(01h)$ 

bit  $1 = set$  when the timer test fails  $(02h)$ .

bit  $2 = set$  when the analog test fails  $(04h)$ .

bit  $3 = set$  when the keypad test fails (08h).

bit  $4 = set$  when the ROM test fails (10h).

bit  $5 = set$  when the NVRAM test fails (20h).

#### Example:

Command: **"T\*"**

 Response: **"FAILED=12"**. This response indicates that the ROM test and timer test failed.

#### **Keypad Test Command**

#### Description:

This command puts the meter into the keypad test menu.

When a key is pressed a message will be displayed on the meter and sent out the serial port.

#### Command Format:

"Y\*"

#### Response Format:

"OK".

When a key is pressed the message sent out the serial port is in the format "Kaa" where "aa" is the key code.

#### **Echo Command**

#### Description:

This command is used to test the serial communication port. The characters in the command are sent back in the response.

#### Command Format:

"Eabcdefgh". Where abcdefgh are any ASCII characters except CR.

#### Response Format:

 "E=abcdefgh ii" Where  $"ii" = "OK"$  if no communication problem, else "ERROR".

#### Example:

 Command: "E12345678" Response: "E=12345678"

#### **Set Analog Output Current Command**

#### Description:

This command is used set an analog output current to a specific value.

#### Command Format:

#### "Oabbbbbbbb"

Where  $a =$  output number, bbbbbbb = output current in mA.

Response Format:

"OK"

#### Example:

 Set output #1 to 12.125mA Command: "O112.125" Response: "OK"

Mettler-Toledo Thornton, Inc. Toll-Free: 800-510-PURE<br>36 Middlesex Turnpike<br>Fax: 781-271-0214 36 Middlesex Turnpike<br>Bedford, MA 01730 (781) 301-8600 Part 84364<br>
www.thorntoninc.com Rev. C 01/04 www.thorntoninc.com

info@thorntoninc.com<br>Part 84364